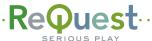

## ····· F and N.Series Quick Start Setup Guide

Basic instructions to get your system set up and ready to play

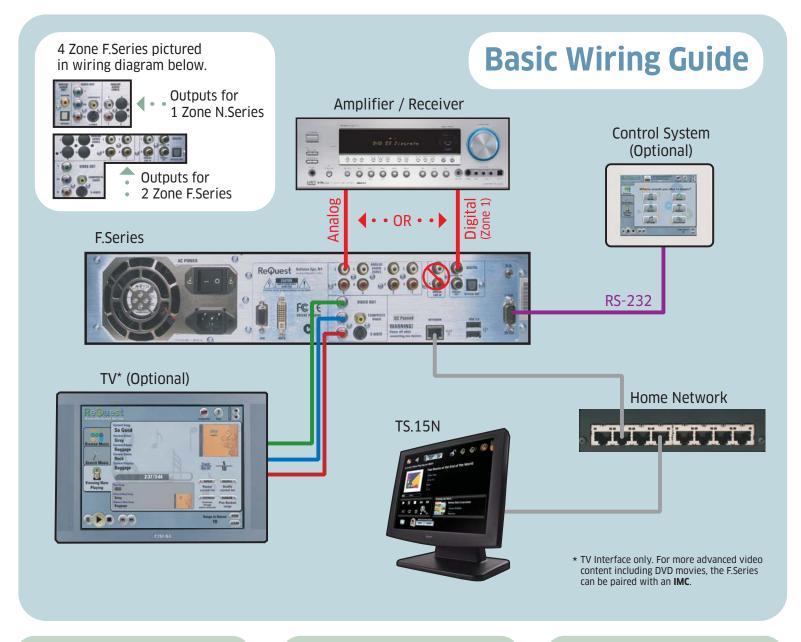

## Before you start...

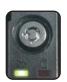

If your system has a removable hard drive, Make sure the tray is fully inserted and locked.

Make sure the system is connected to the home network.

After connecting, power on system.

The status light in the lower left corner will fade between red and green while booting. When the status light is solid green, the system is ready.

Boot time could be 1-3 minutes or longer if system is pre-loaded with a collection.

Using your remote, select:

Menu -> Network

Choose "Static" or "DHCP". If choosing "Static", enter the desired Static IP here, referring to your router's instructions for selecting an IP address outside of the DHCP pool.

Using your remote, select:

Menu -> System Information -> IP

Take note of the IP address listed for future use.

Using a computer on the home network, browse to that IP address to get to the system's webserver.

Click on "Settings" at the bottom Click on the orange "Help" button at any time for further assistance. www.ReQuest.com/help

for help with this and all other ReQuest products!